## **Welcome to the IP Seminar Alumni Interactive Map!**

Some helpful tips for using the map:

- How to explore participants on the map
	- $\circ$  When clicking on a point in a country, a window will appear. Click the arrow on the top-right of that window to see multiple participants, if applicable.

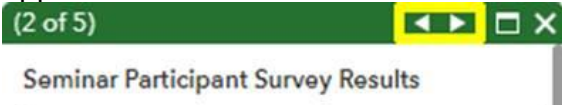

- How to search by seminar, year of participation, or professional interests
	- $\circ$  Below the "find address or place" search bar are two filter buttons.

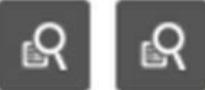

- $\circ$  The button on the left allows you to filter participants by country, seminar, and year of participation. You can filter using one or more of these categories.
- $\circ$  The button on the right allows you to filter by professional interests. You can apply more than one professional interest.
- $\circ$  Once you have applied these filters, a blue circle will highlight the points on the map that correspond to those interests.
- $\circ$  Note you are only able to use the country, seminar, and year of participation filter *or* the professional interests filter. You cannot combine the two.
- Pro tip: When applying the professional interest filter features, you might want to open the "layer list". This feature can be found in the upper-right corner where there are three squares stacked above each other.

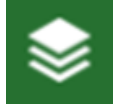

Once you open this side bar, you will see a checkbox next to "Seminar Participants". Uncheck this box and every point on the map that isn't highlighted will disappear. We recommend unchecking this box when filtering to avoid participants showing up multiple times. Just remember to check the box again when you are done using the filter features to add the participants back to the map!

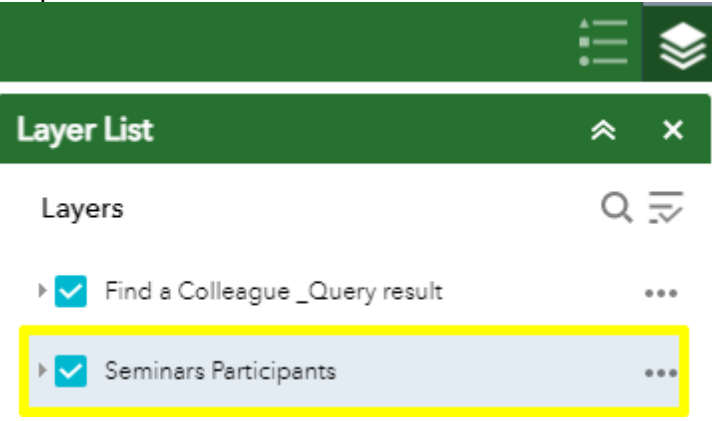

• In the "Find a Colleague" window, you will start on the "Search" tab. Once you apply a search, you will be taken to the "Results" tab. To perform a new search, click on the "Search" tab again.

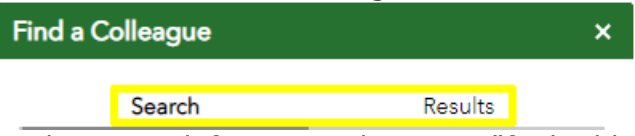

• In the upper-left corner, there is a "find address or place" search bar. This feature will search place names. A better way to find seminar alumni is to use the filter functions below this feature.

Thank you and happy exploring!